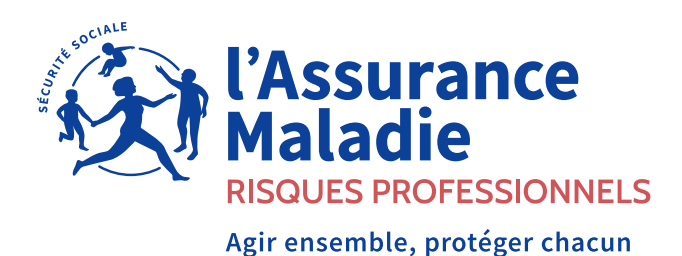

### **COMPRENDRE ET EXPLIQUER**

# Le compte accidents du travail et maladies professionnelles (AT/MP)

Obligations de l'entreprise, modalités d'inscription, services proposés et accès des tiers déclarants

**Depuis le 1er janvier 2022, toutes les entreprises doivent s'inscrire au compte accidents du travail et maladies professionnelles (AT/MP) sur net-entreprises.fr, afin de télécharger leur notification de taux de cotisation AT/MP.** Il s'agit d'une obligation légale qui s'impose à tout employeur.

**Les entreprises sont informées de la mise à disposition de leur décision annuelle de taux en janvier, ainsi que de tout éventuel recalcul de taux en cours d'année.**

**Ce service permet de sécuriser le taux applicable dès les paies de janvier, et les établissements disposent d'un historique de leurs taux sur trois ans.**

**L'administrateur du compte net-entreprises a mandat du chef d'entreprise pour procéder à l'inscription au compte AT/MP :**

- **il veille à l'habilitation au compte AT/MP de plusieurs personnes dans son entreprise ;**
- **il s'assure régulièrement de la validité des adresses mails de ces dernières ;**
- **il anticipe son remplacement éventuel en transférant les droits net-entreprises vers un autre administrateur.**

### **01 Qu'est-ce que le compte AT/MP ?**

Accessible depuis net-entreprises.fr, le compte AT/MP est un service en ligne ouvert à toutes les entreprises cotisant à la branche risques professionnels du régime général de la Sécurité sociale.

Il donne des informations complètes sur les risques professionnels (accidents du travail et maladies professionnelles reconnus au sein de l'établissement, coûts moyens, et modalités de calcul du taux de cotisation).

Il propose un large bouquet de services :

- la notification dématérialisée des décisions de taux de cotisation ;
- la consultation des taux de cotisation notifiés du/des établissement(s) avec le détail de leur calcul ;
- un service de demande en ligne des Subventions Prévention TPE, proposées aux entreprises de moins de 50 salariés pour les aider à financer des solutions de prévention des risques professionnels ;
- les sinistres récemment reconnus impactant les futurs taux ;
- les barèmes des coûts moyens par secteur d'activité ;
- un bilan individuel des risques professionnels permettant à l'entreprise de se comparer avec les autres entreprises de mêmes taille et secteur;
- l'attestation des indicateurs des risques professionnels, nécessaire dans le cadre d'une réponse à un marché public.

**Gratuit, ouvert 24h/24h et 7 jour sur 7, le compte AT/MP est actualisé quotidiennement.** Pendant les opérations de calcul de taux en décembre de chaque année, la mise à jour des données liées au taux est neutralisée pendant quelques jours. Le compte AT/MP reste néanmoins consultable, un bandeau d'information est alors mis en place sur le portail net-entreprises.

**En l'absence d'inscription au compte AT/MP, la décision de taux est adressée par voie postale. Dans ce cas, la caisse régionale (Carsat, Cramif, CGSS, CSS) est autorisée réglementairement à notifier une pénalité à l'entreprise.**

**Cette pénalité est égale à :**

- **0,5 % du plafond mensuel de Sécurité sociale par salarié pour les entreprises dont l'effectif est inférieur à 20 salariés ;**
- **1 % pour les entreprises dont l'effectif est compris entre 20 et 149 salariés ;**
- **1,5 % pour les entreprises dont l'effectif est supérieur ou égal à 150 salariés.**

**La pénalité est due au titre de chaque année sans inscription au téléservice.**

### **02 Comment s'inscrire au compte AT/MP ?**

Plusieurs cas se présentent :

#### 1. L'entreprise ne dispose pas d'un compte net-entreprises.fr

A partir de la page d'accueil net-entreprises.fr, l'entreprise clique sur « Je crée mon compte net-entreprises.fr », et renseigne les informations suivantes : numéro de Siret, nom, prénom, numéro de téléphone, adresse mail valide. Puis elle clique sur « Je m'inscris ». Elle sélectionne ensuite « L'Assurance Maladie » dans les services présentés. Le compte AT/MP est alors proposé parmi les déclarations, et l'entreprise valide ce choix.

#### 2. L'entreprise dispose d'un compte netentreprises, mais pas encore d'un compte AT/MP

L'administrateur du compte net-entreprises se connecte à son menu personnalisé, et ajoute le compte AT/MP à la liste des téléservices auxquels il accède. L'ouverture du compte se fera dans un délai maximal de 24 heures.

#### 3. L'entreprise n'a pas connaissance d'un compte net-entreprises, mais fait appel à un tiers déclarant pour ses déclarations sociales

L'entreprise contacte son tiers déclarant pour savoir si un compte net-entreprises

avec le Siret de l'entreprise a déjà été créé dans le cadre d'autres procédures déclaratives. Sur la base des identifiants créés en son nom, l'entreprise ajoute ellemême le compte AT/MP à ses téléservices à partir de son menu personnalisé.

Si le tiers déclarant n'a pas créé de compte net-entreprises, l'entreprise doit se rendre sur le site net-entreprises.fr, et renseigner les informations suivantes : numéro de Siret, nom, prénom, numéro de téléphone, adresse mail valide, afin de créer son compte net-entreprises. Ensuite, elle sélectionne « L'Assurance Maladie » dans les services proposés.

#### 4. L'entreprise a eu un compte netentreprises dans le passé, mais a oublié son mot de passe, ou ne connaît ni ses identifiants, ni les personnes qui y ont accès

Il est toujours possible de récupérer le mot de passe oublié à condition de connaître a minima ses identifiants (nom, prénom, Siret), et que l'adresse mail associée soit toujours la bonne. Pour en savoir plus.

Dans le cas d'un départ de l'administrateur de l'entreprise sans passation des identifiants, il faut procéder à une nouvelle inscription en demandant à récupérer par voie postale une « clé d'activation ». Pour en savoir plus.

#### 5. L'entreprise dispose de plusieurs établissements

L'inscription au compte AT/MP du siège social permet l'inscription automatique de l'ensemble des établissements de l'entreprise. L'obligation légale est alors remplie pour l'entreprise.

L'établissement siège social est autorisé à accéder aux décisions de taux de tous les établissements de l'entreprise. Les personnes habilitées au titre du siège social sont destinataires d'un mail récapitulant l'ensemble des établissements.

### **03 Comment consulter la notification dématérialisée ?**

Dès que la caisse régionale (Carsat, Cramif, CGSS, CSS) procède au calcul d'un taux de cotisation (le plus souvent en début d'année) d'un établissement, la décision de taux est mise à disposition au format .pdf sur le compte AT/MP.

Pour toute mise à disposition d'une décision de taux, chaque représentant de l'entreprise habilité à accéder au compte AT/MP reçoit un mail contenant un lien hypertexte permettant d'accéder directement à la décision déposée sur le compte AT/MP. Pour un représentant habilité à un établissement siège social, un seul mail est adressé l'informant des décisions de taux de tous les établissements.

Après avoir cliqué sur le lien hypertexte présent dans le mail d'information et s'être authentifiée, la personne habilitée accède directement à la décision de taux en lien avec le mail reçu, dans son compte AT/MP. Elle peut alors consulter la ou les nouvelle(s) décision(s) au format .pdf.

La décision peut également être consultée en accédant directement au compte AT/MP de l'établissement.

Le premier représentant habilité qui consulte la décision de taux par ouverture du fichier génère l'accusé de réception de la notification. Le nom de cette personne, ainsi que la date de notification de la décision, s'affichent dans la colonne de droite « Date de notification de la décision ». Les consultations ultérieures ne modifient pas cette date.

En l'absence de consultation de la décision dans les 15 jours calendaires après l'envoi du mail d'information de la mise à disposition d'un taux aux personnes habilitées, la décision est considérée notifiée à la date d'envoi du mail.

Le délai de recours est fixé règlementairement et est identique pour toutes les entreprises. C'est le premier téléchargement de la décision dans le compte AT/MP qui fixe le point de départ du délai (ou la date d'envoi du mail en l'absence de consultation de la décision), que ce téléchargement ait été réalisé via le lien hypertexte transmis par mail, ou directement en accédant au compte AT/MP.

## **04 Accès des tiers déclarants au compte AT/MP**

Les tiers déclarants peuvent accéder au compte AT/MP de leurs entreprises clientes sur net-entreprises.fr, et ainsi visualiser les informations nécessaires à la gestion de leur portefeuille client à travers un point d'entrée unique, à condition :

- d'avoir réalisé au moins une déclaration sociale nominative (DSN) pour celles-ci sur les trois derniers mois ;
- d'avoir ajouté le compte AT/MP pour tous les Siret clients le nécessitant.

Pour permettre le téléchargement de la notification, il faut obligatoirement que l'entreprise dispose de son propre compte AT/MP, et donc d'une inscription à netentreprises.fr.

En effet, le tiers déclarant ne peut se substituer à l'entreprise pour remplir l'obligation légale d'inscription au compte AT/MP.

### **05 Qui contacter en cas de problème ?**

Pour toute question relative au compte AT/MP contacter le 36 79 (service gratuit + prix d'un appel).

Pour tout problème d'accès à net-entreprises.fr, contacter le 0 820 000 516 (service 0,05 € / min + prix d'un appel).

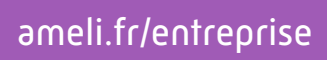

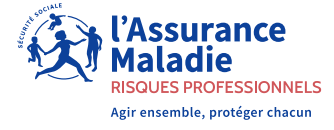